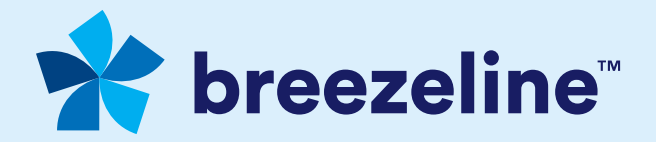

# Breezeline Stream TV Remote Essentials

### Your Breezeline Stream TV Remote

The Fast Forward, Rewind, and Pause/Play functions will appear on your TV screen. Use the middle buttons (OK/Select, LEFT, RIGHT) on your remote control to operate those onscreen functions while watching video.

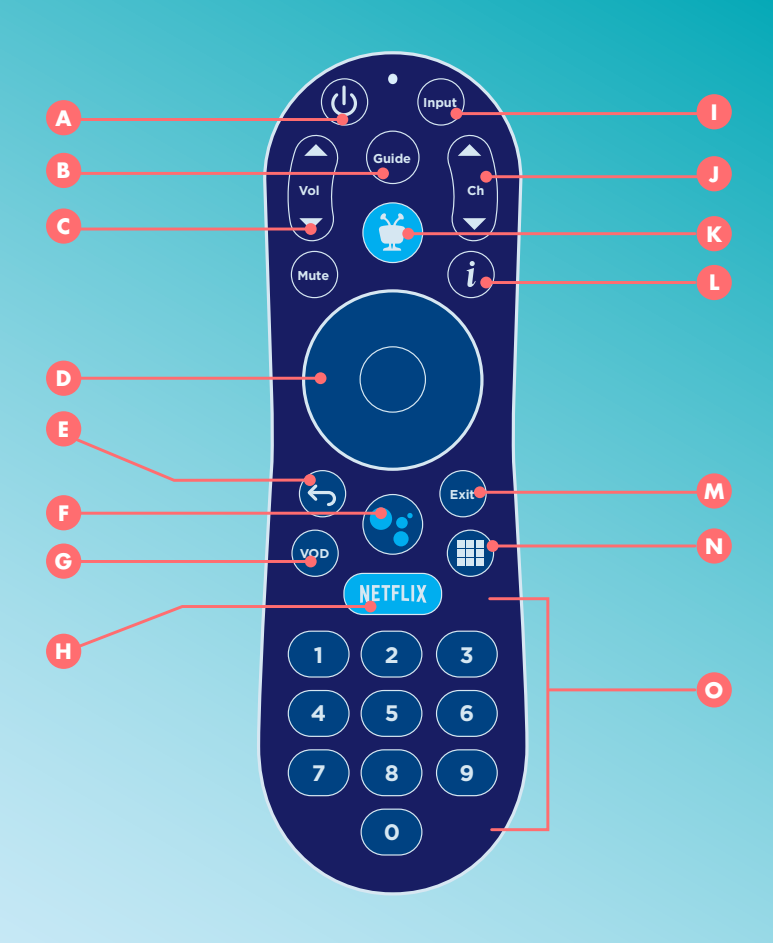

- **<sup>A</sup>** POWER turns the television on/off.
- **B** GUIDE takes you to the program guide.
- **c** VOL and MUTE control the TV audio.
- **D** While navigating the TiVo menus:
	- Use UP, DOWN, LEFT, or RIGHT to move around the screen.
	- The center button (OK/Select) chooses menu items.
	- While watching video:
		- **-** DOWN displays the Info banner.
		- UP opens the mini guide.
		- **-** OK/SELECT brings up Trick Play controls. With Trick Play controls visible:
			- DOWN opens the Continue Watching and Favorite Channels panels.
- **<sup>E</sup>** BACK starts full-screen video on the Home screen, and goes back to the previous screen on other menus.
- **F** Press and release the Google Assistant button to talk to Google.
- **<sup>G</sup>** VOD goes directly to the On Demand library.
- **<sup>H</sup>** The NETFLIX button launches Netflix.
- **I** INPUT changes your video source (TiVo device, gaming, etc).
- **J** CH UP/DOWN changes the channel or moves you quickly through the lists and the guide.
- **<sup>K</sup>** The TiVo button takes you to the Home Screen.
- **L** INFO ( $\boldsymbol{i}$ ) brings up the full Info banner while watching a show with options to Record, Bookmark, Change Audio Track, etc.
- **<sup>M</sup>** EXIT switches to full-screen video while using TiVo menus, or jumps back to the LAST CHANNEL viewed while watching live TV. Exit also exits a Start Over/Catch Up show.
- **N** The grid button jumps to the Apps & Games screen.
- **<sup>O</sup>** The NUMBER BUTTONS make it easy to enter numbers (e.g., channel numbers or Parental Controls PIN).

#### Installing Stream TV for the First Time (new box, new remote)

- 1. You should see the screen below during First Time Installation (FTI).
- 2. Press the TIVO button to start the pairing process.
- 3. The indicator light will blink amber/yellow slowly while it searches for the Stream TV box. It will then blink amber/yellow quickly 5 times when pairing is successful.

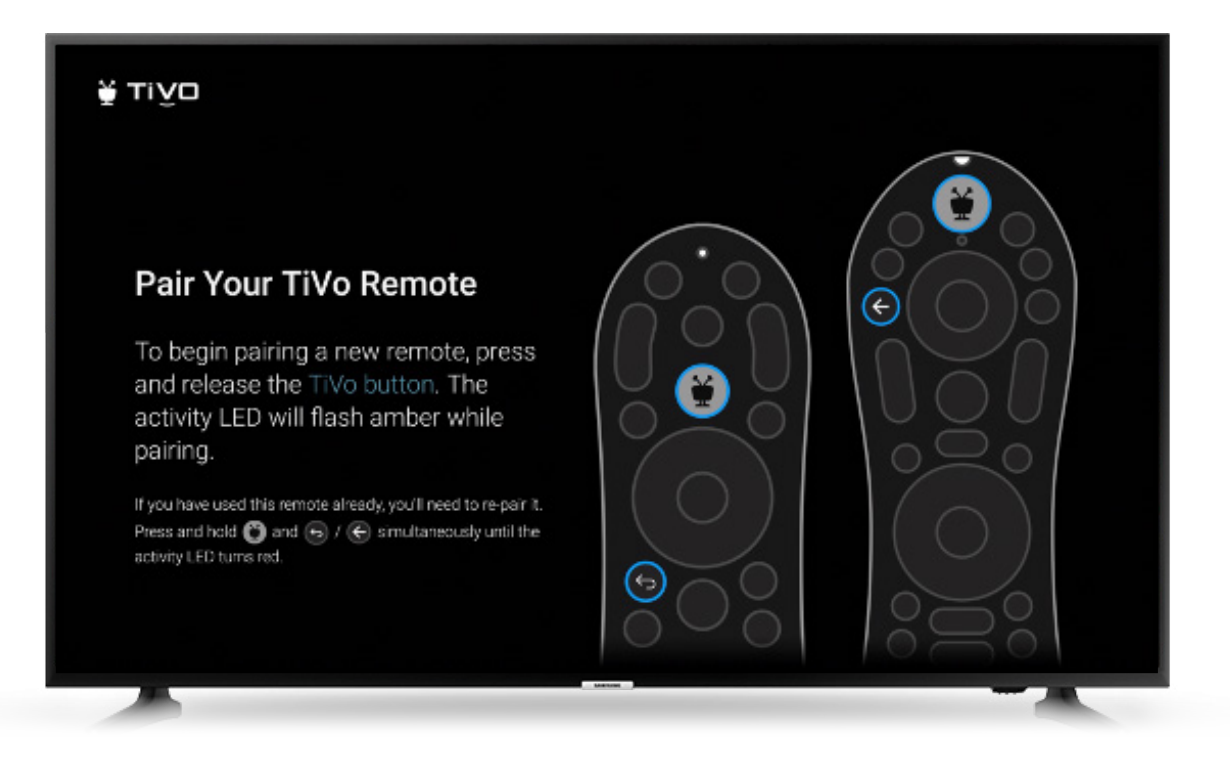

#### Re-pairing your Remote to your Stream TV box (existing box, existing remote)

- 1. If for any reason your remote becomes unpaired, press the TIVO and BACK buttons simultaneously until the indicator light turns RED.
- 2. The indicator light will blink amber/yellow slowly while it searches for the Stream TV box. It will then blink amber/yellow quickly 5 times when pairing is successful.
- 3. If a list of remotes appears on the screen, use the directional pad to highlight the remote and press OK/SELECT to choose the remote and pair it.

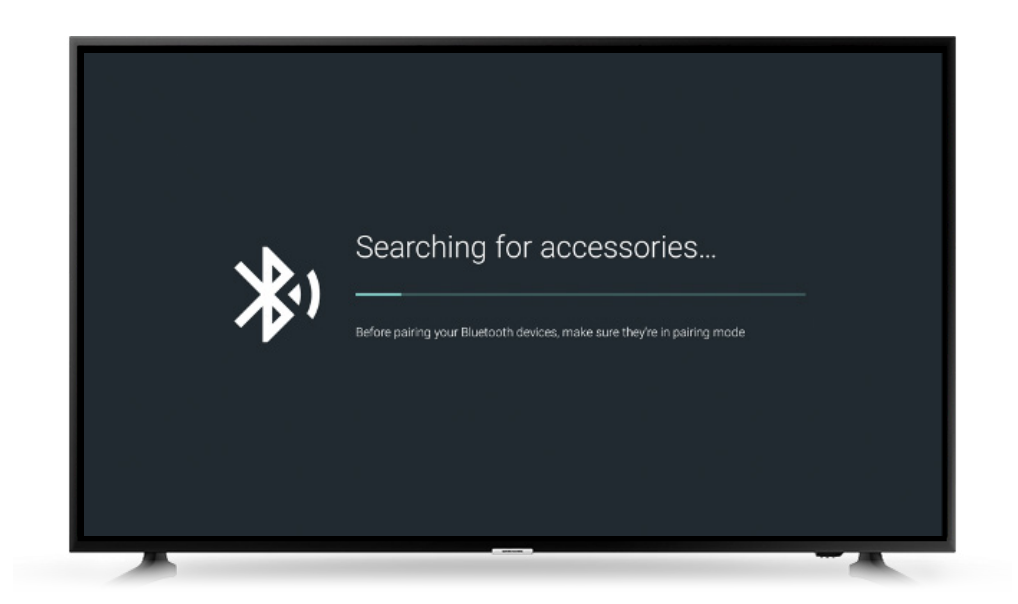

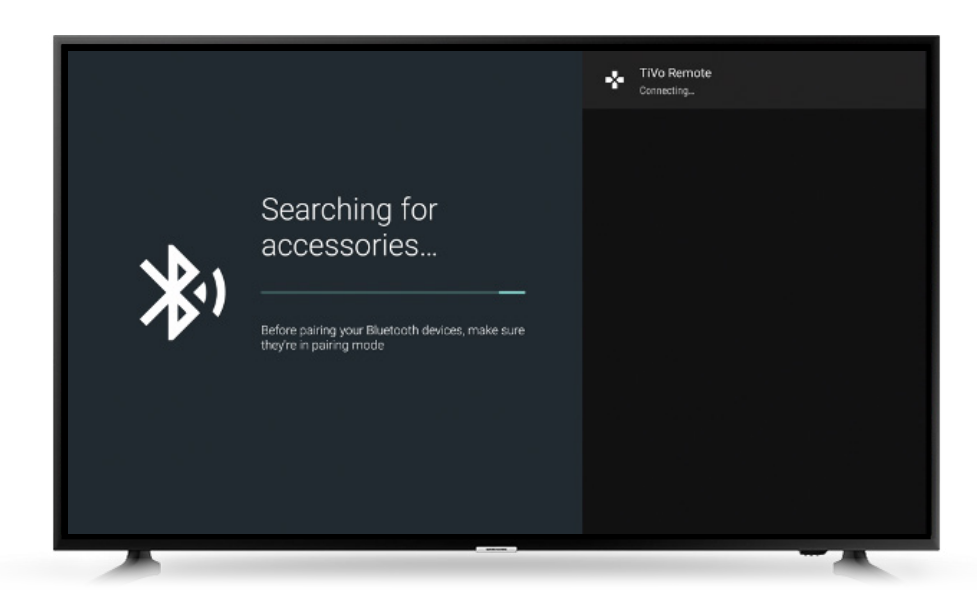

#### Reset & Re-Pair Your Remote

- 1. Press and hold the TIVO and POWER buttons on the remote simultaneously for approximately 3 seconds, until the activity light turns solid red. Note: If you don't press the buttons exactly at the same time, you may see the activity light flash yellow or yellow/red instead. Try again after the light stops flashing.
- 2. Press VOLUME DOWN three times.
- 3. Press the TIVO button.
- 4. The activity light will flash red three times.
- 5. Remove the batteries from the remote for at least 10 seconds.

The remote is now reset and can be paired with your Stream TV box

- 6. Insert the batteries into the remote.
- 7. Press the TIVO button to start the pairing process.
- 8. The indicator light will blink amber/yellow slowly while it searches for the Stream TV box. It will then blink amber/yellow quickly 5 times when pairing is successful.

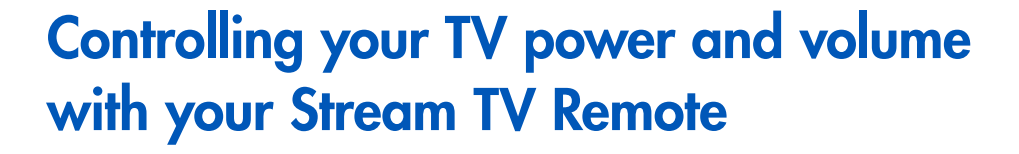

- 1. Go to Menu > Settings > Remote Settings > Remote Control Programming
- 2. Choose "Set up TV" and choose your TV manufacturer from the list (the channel up/down buttons can be used to scroll faster)
- 3. Follow the on-screen instructions to begin testing code #1
- 4. If code #1 works, you're done! Otherwise, try additional codes until you find one that works for you.

Note: If you notice odd behavior after programming the remote, you can always go back to this screen and select "No, try next code" and try a different code.

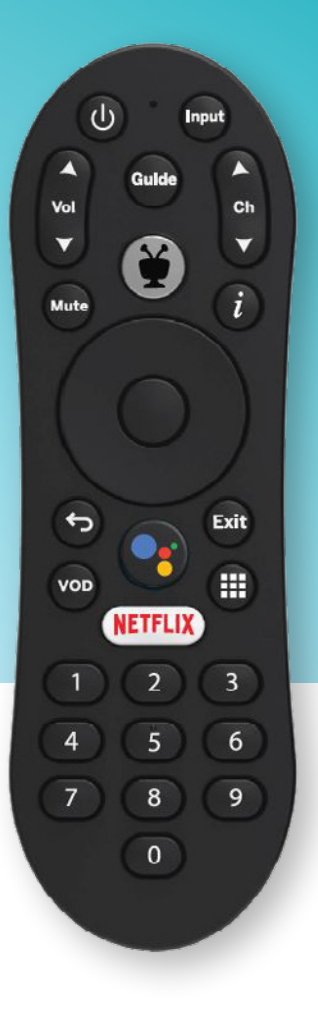

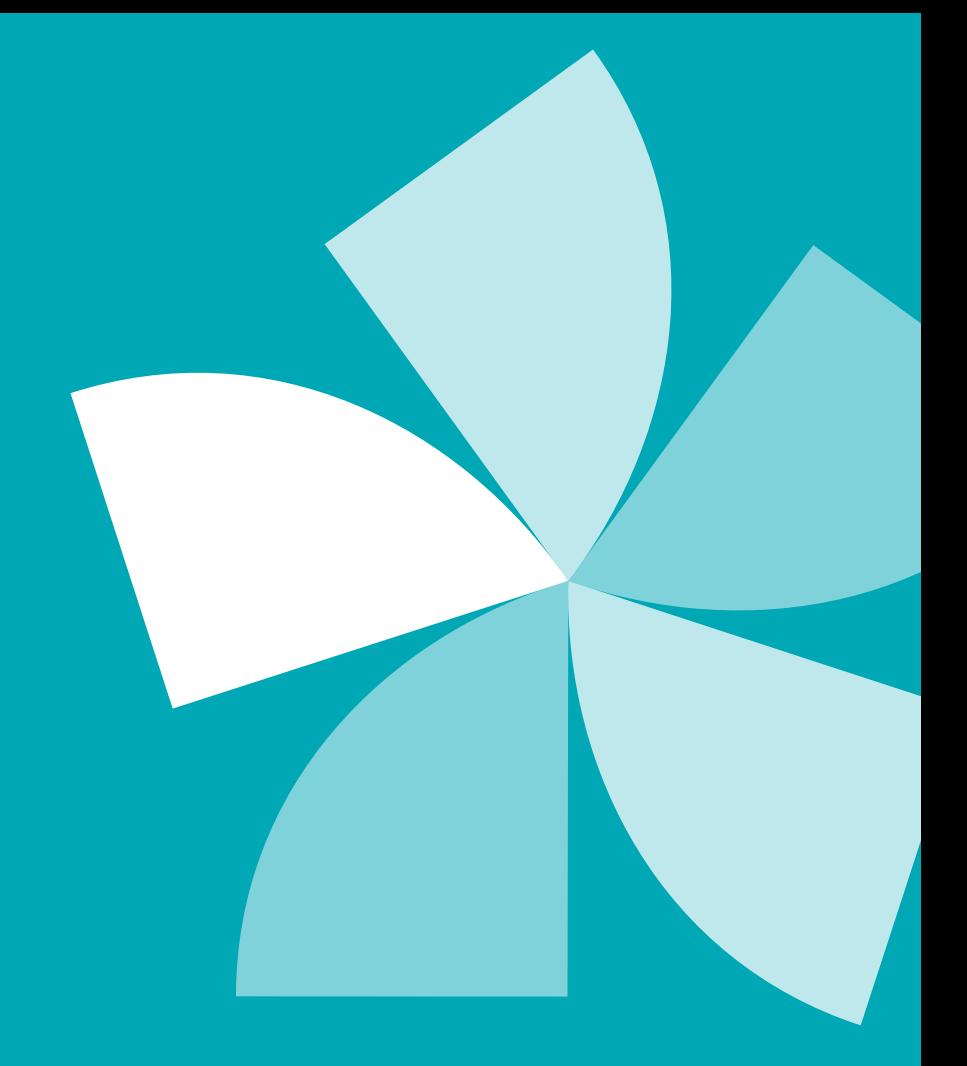

## Thanks for Choosing Breezeline

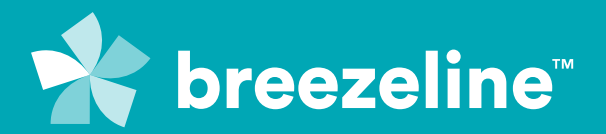